### Materialise Magics 27

新機能紹介

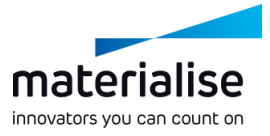

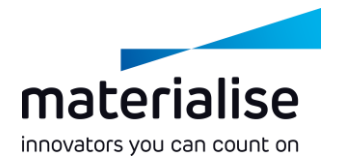

#### Materialise Magics 27の機能ハイライト

積層造形 (AM) の業界では、Magicsはパーツおよびビルド準備に最適なソフトウェアとして認識 されています。今回のMagicsリリースでは、次のアップデートが提供されます:

#### **Quality of life**

- ▼ ワークフロー上の問題点に 対処し、日々の業務改善 を実現
- **► Magics開発計画に沿った** BREP機能の拡張

#### **Connect & trace**

*業の進捗状況をトレース*

*Machine Managerとの連 携により、ビルドファイルの 管理が可能に*

#### **Automate**

*CO-AMとの連携により、作 Automationモジュールで、 ワークフローの自動化が可 能に*

#### Index

- BREP機能の拡張
	- **ADDEDEREMAGE**
	- **EXAMPLE BREPパーツの測定**
	- BREPユーティリティの改善
- ┣━ シーン構成の改善
	- プラットフォーム上でのパーツ編 集モード
	- プラットフォームシーン
	- パーツシーン
- インポート/エクスポート
	- Magicsプロジェクトのテンプ レート
	- ファイルの読み込み
	- ファイルの保存
	- ドラッグ & ドロップ
	- UI/UXの改善
		- UIの改善
		- UIのカスタマイズ
		- UXの改善
		- ラティス表示の改善

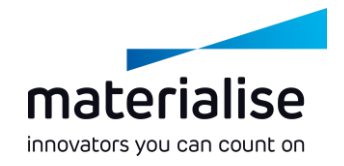

- **├─ CO-AMとの連携**
- ワークフローの自動化
- Machine Managerとの連携  $\sim$

## BREP機能の拡張

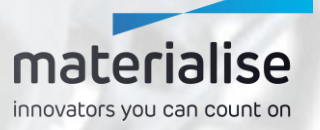

### BREPとは

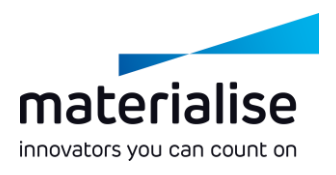

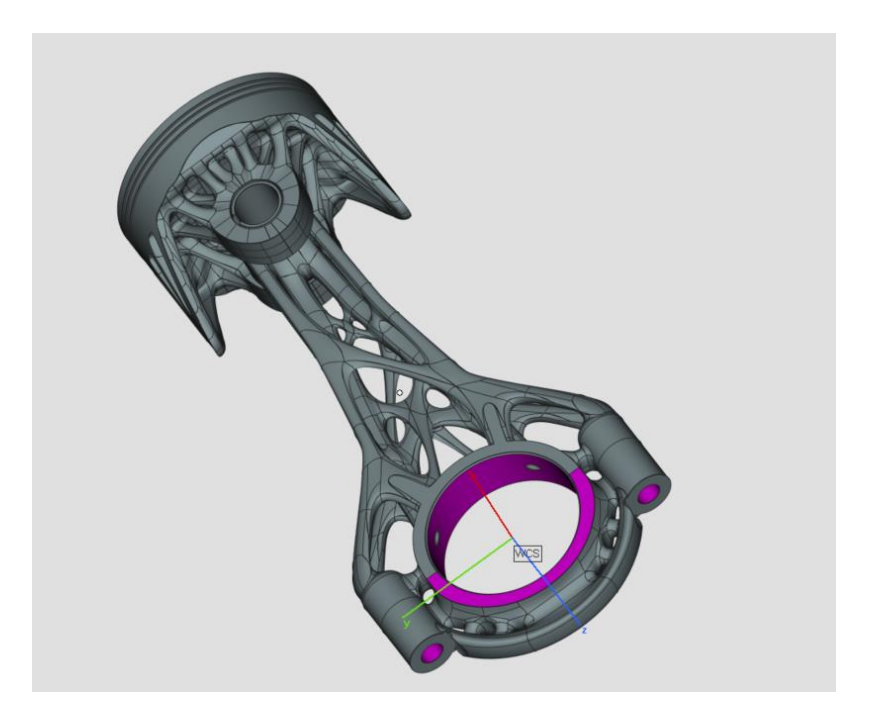

- **BREP** (Boundary Representation) とは、 **3Dパーツの表現方法**の一つです。STEPや 各種CADソフト固有のファイル形式がその例 です。
- ▼ ファイルの読み込みから出力まで、メッシュ変 換を介さずに**BREPで完結するワークフロー** を、将来バージョンで可能にする計画です。
- パーツシーンやプラットフォームシーンに施され ている変更点の一部は、**将来的な開発を 見据えた**ものです。

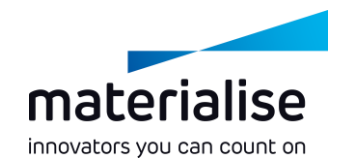

### BREPパーツの編集

- **→ 面 削除**を使用してパーツを再構築 (フィレットや 穴の削除など)することができます
- **ー テーパー**機能で面の角度を編集し、サポートの 必要性を回避します
- **├─ パーツをカット**し、断面や表示部分に沿って、パー ツを切り離すことができます
- **基本形状作成**にパイプ、輪環体、引張試験片 が追加されました
- **━━ ミラー**機能で左右対称のコピーを作成することが できます

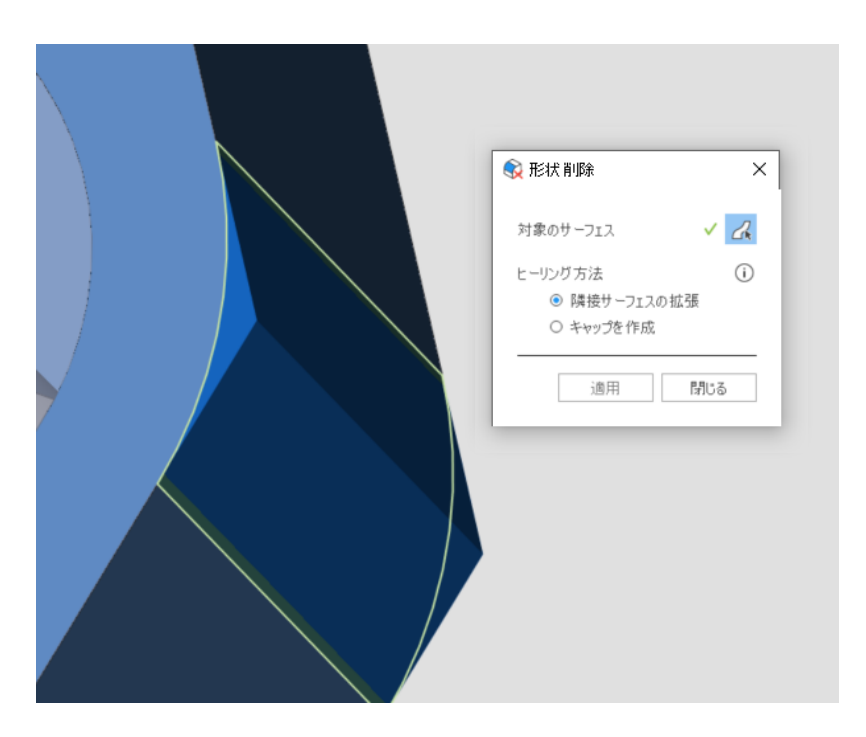

## BREPパーツの測定

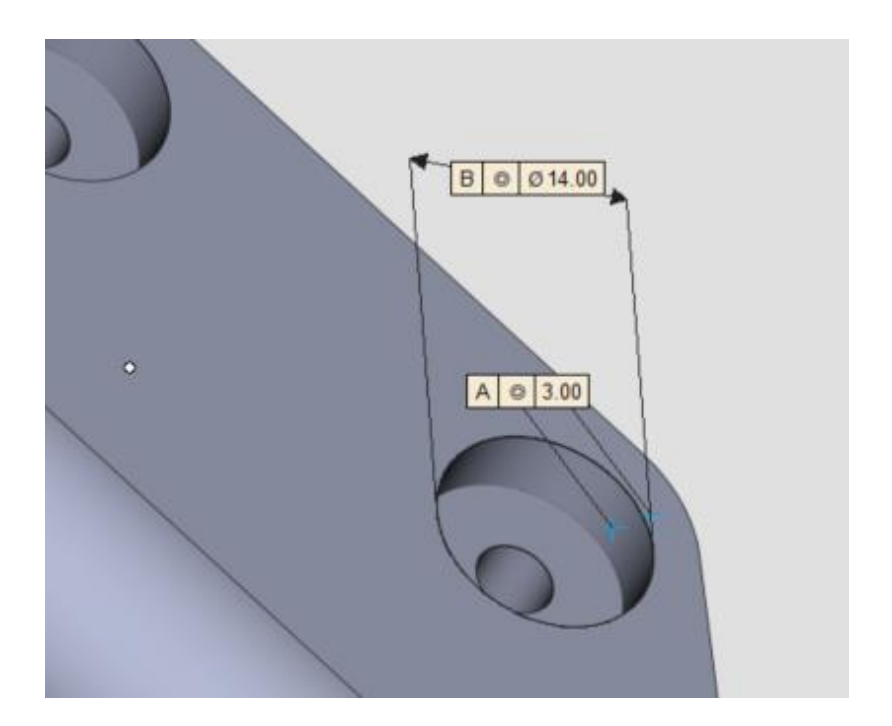

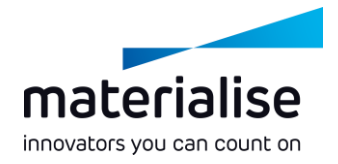

#### **► BREPの測定機能**が拡張されました

- **距離、半径、角度を測定**する際、点や エッジ、円などのエンティティを選択するこ とが可能になりました
- **クリックした箇所の厚みを測定する機能が** 追加されました

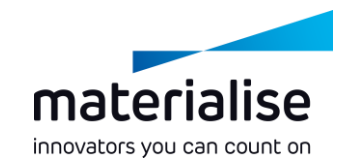

#### BREP ユーティリティーの改善

- **► BREPシーンをメッシュに変換する際、変換パラメータを** 編集することができます
- **ユーザー指定**タイプの**断面表示**が可能になりました
- **参照点やエッジを指定**して、パーツを**移動**、**回転**、**スケー ル変更**することができます
- **スケール変更**のオプションで、**絶対値モード**が使用可能に なりました
- **ブーリアン**後の**パーツ名を定義**できるすることができます (BREPとメッシュのパーツで有効)

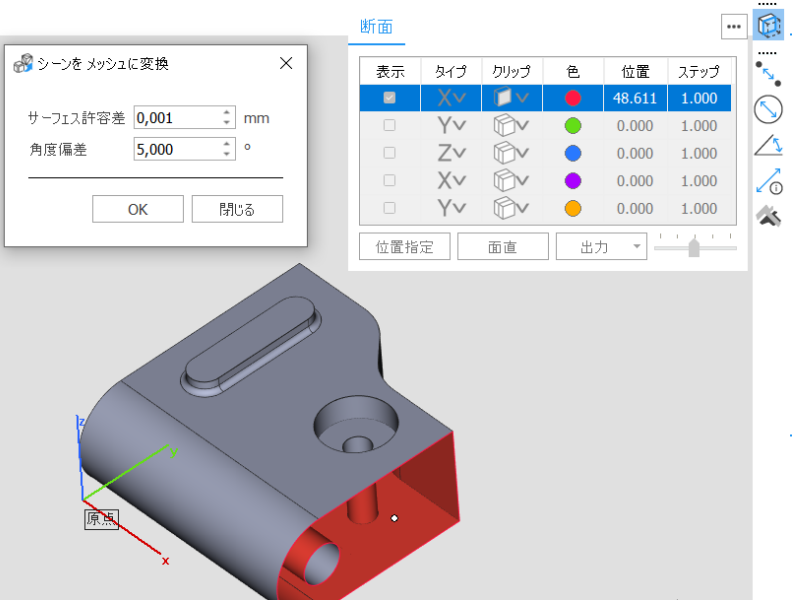

## シーン構成の改善

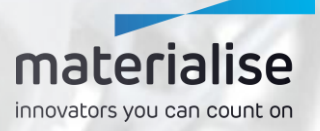

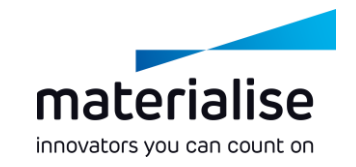

### プラットフォームシーンでのパーツ編集

- **▶ 「プラットフォームでパーツ編集** |機能が加 わりました
	- **━━ プラットフォーム上**のパーツを**素早く編 集**することができます
	- ビルド準備に特に必要なツールへアク セスすることができます
	- **詳細なパーツ編集**は、これまで通り **パーツシーン**で行います

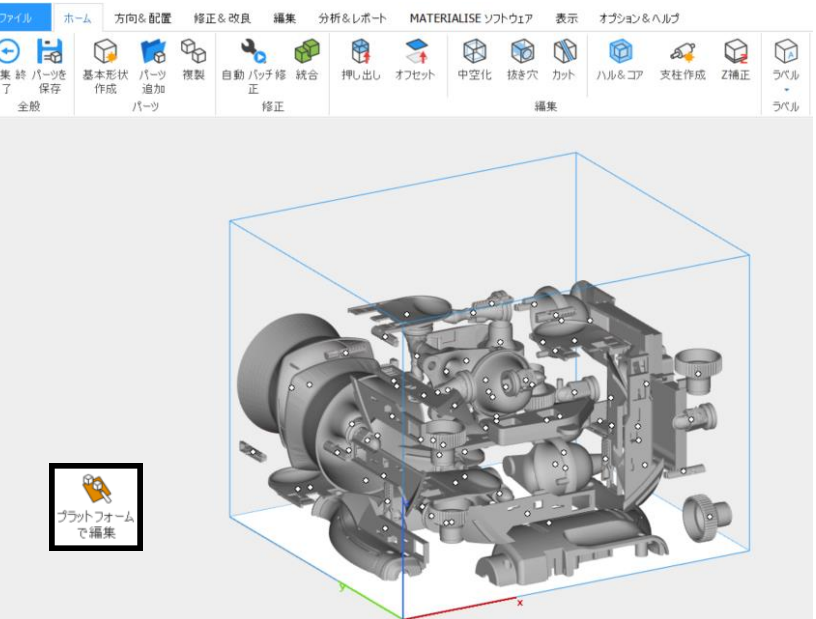

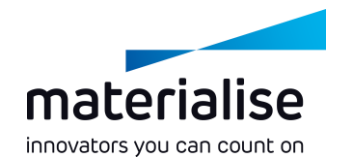

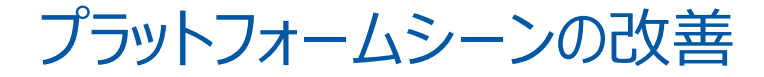

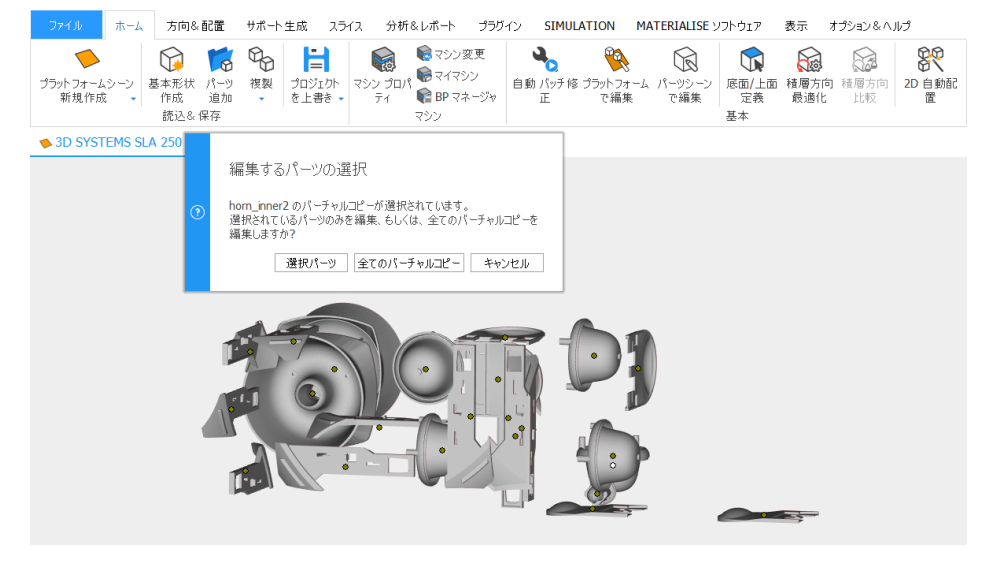

「**パーツシーンでパーツ編集**」機能を使用 時、パーツの向き情報を保持し、バーチャル コピーの扱いも改善しました

プラットフォーム上のパーツを**ダブルク リック**するだけで**パーツの編集**が可能 になります

━ パーツリストのパーツを、別プラットフォームの **タブ**に**ドラッグ&ドロップ**することで、パーツ を**別プラットフォームに移動**することができ ます

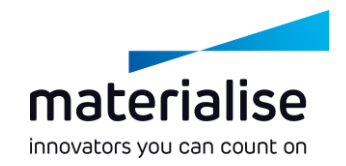

メッシュパーツシーンの改善

- **レ** パーツシーンでのパーツのグループ化が可能にな り、パーツをまとめることができます
- 高度なパーツ整列及びアセンブリワークフローのた めの**カスタムユーザー座標系を作成**することがで きます
- **ー** パーツ編集のワークフロー改善のために、**パーツの 位置や向き調節**のツールが追加されました
- **├─ パーツシーンでパーツを閉じると、その<b>バーチャルコ ピーをプラットフォームからも同時に閉じる**ことが できます

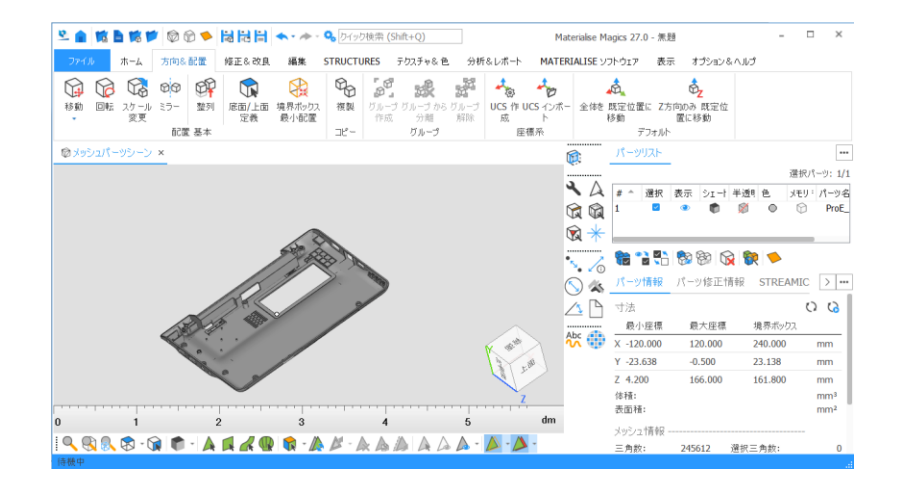

# インポート/エクスポート

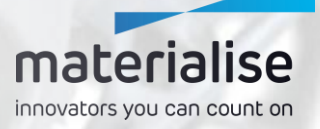

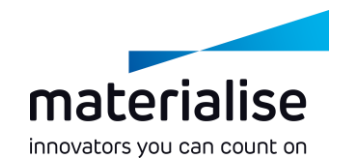

Magicsプロジェクトのテンプレート

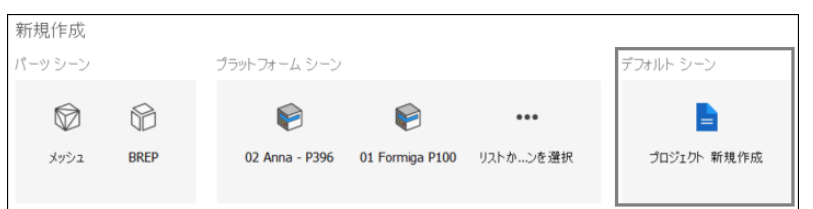

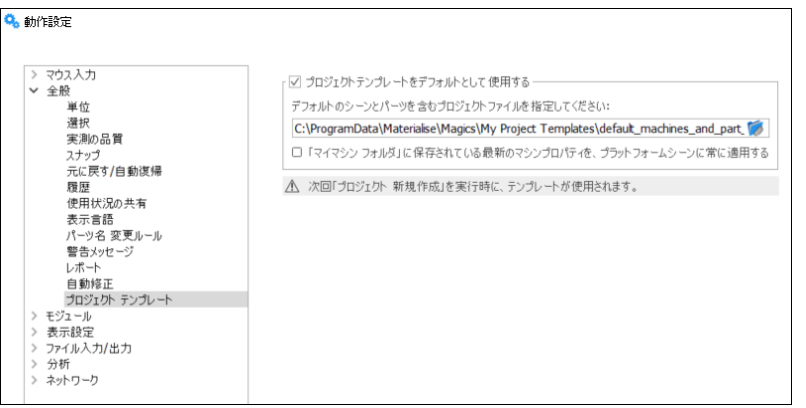

- ━ デフォルトのシーンとパーツを含むプロジェクト をテンプレートとして保存し、**新規プロジェク ト作成**時に使用することができます
- ▼ テンプレートを用いると、マイマシンに保存され ている**最新のマシンプロパティ**を、プロジェク ト新規作成時に参照し適用することができま す

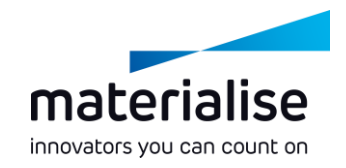

## ファイル読み込みの改善 (1)

- ホーム画面もしくはファイルメニューの「**プロジェクトを開く**」を使 用し、**プロジェクトとしてMagicsファイルを開く**ことができます
	- **プロジェクトを開く**と、現在開いているプロジェクトは閉じ ますが、**パーツを開く**場合は、現在開いているプロジェクト にパーツが追加されます(ファイルメニュー)
	- **┣━ 最近使用したファイル**のリストからプロジェクトを開いた場 合でも、**ファイル名が保持**されます(ホーム画面)

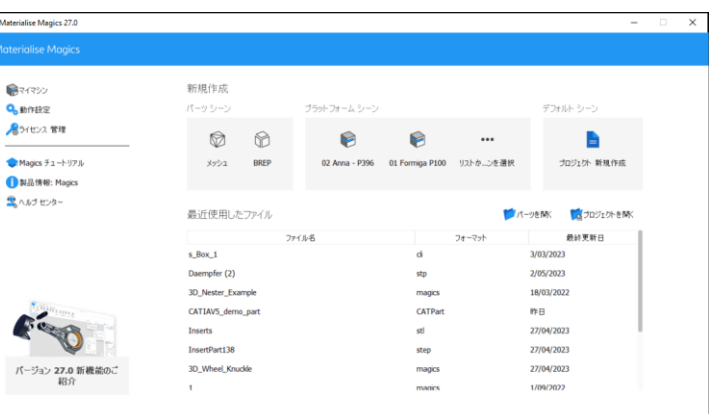

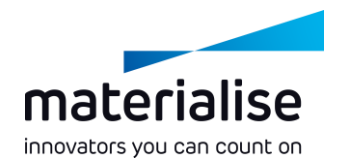

## ファイル読み込みの改善 (2)

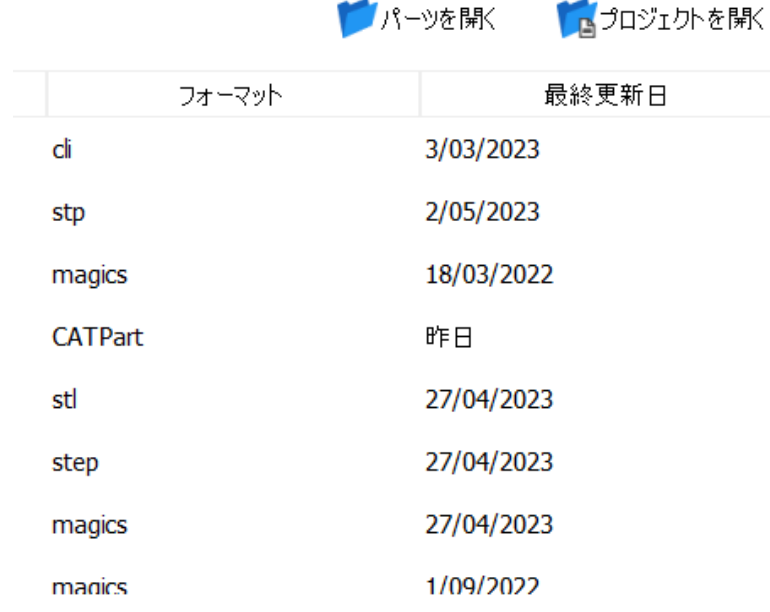

**━━ ホーム画面**から直接スライスファイルを開く ことができます

**├─ バーチャルコピー**が含まれるMagics、 MatAMX、もしくは3mfファイルを**プラット フォームに追加**する場合、オリジナルのパー ツに加え**コピーも追加**するか、そして位置 情報なども保持するかのオプションが加わり ました

▼ 256文字以上の長いパスのファイルを読み 込むことができます

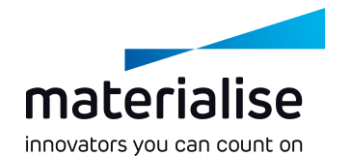

#### ファイル保存の改善

#### 「パーツを保存」機能で、**複数のパーツを一つ のファイルに保存**することができます

- ▼ 保存パラメータを一度設定するだけで、複数 パーツをVRML形式として迅速に保存すること ができます
- **一** 新しいCLIスライス形式オプションにより、CLIス ライスをより高い解像度で書き出すことができ ます

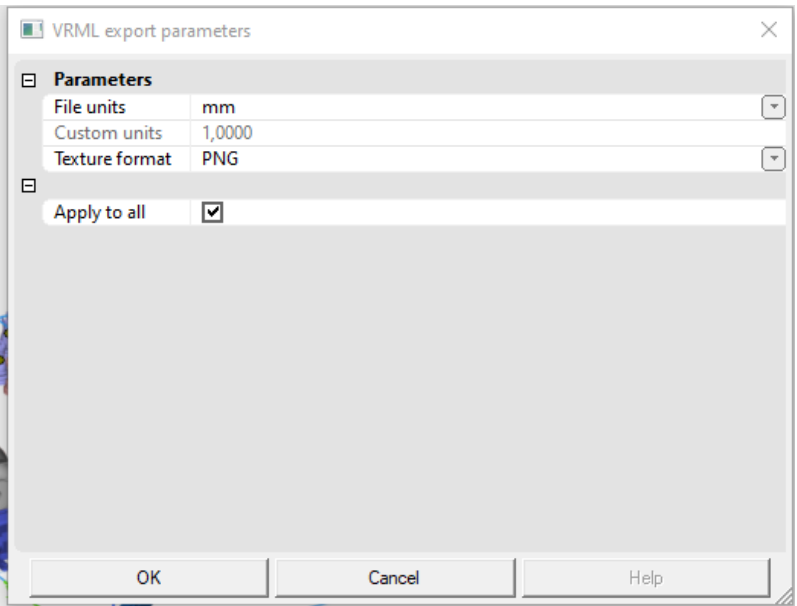

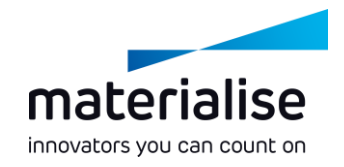

## ドラッグ & ドロップ操作の改善

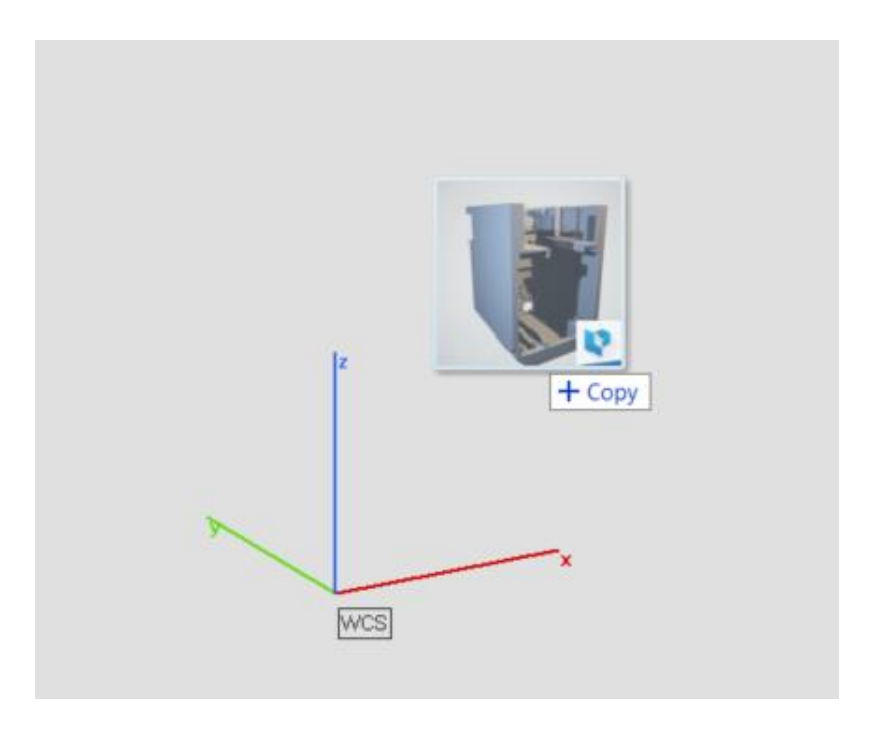

- **→ サポートされている全てのファイル形式をパー ツシーン**に**ドラッグ&ドロップ**し、**パーツを追 加**することができます
- **▼ プロジェクトファイル**をホーム画面に**ドラッグ &ドロップ**すると、**ファイル名を保持**しながら プロジェクトを開くことができます
- **スライスファイル**も、ホーム画面への**ドラッグ &ドロップ**で開くことができます

## UI/UXの改善

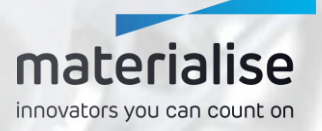

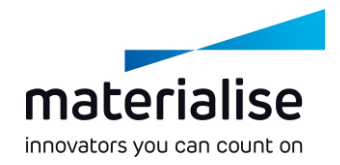

#### シーンタブの改善

#### **アイコン**表示と改善されたシーン名により、 シーンの認識がしやすくなりました

- **► X印のクリックで、簡単にシーンを閉じること** ができます
- **<del>▶ パーツシーン名を変更することができ、プロ</del> ジェクトの概要**を把握しやすくなりました

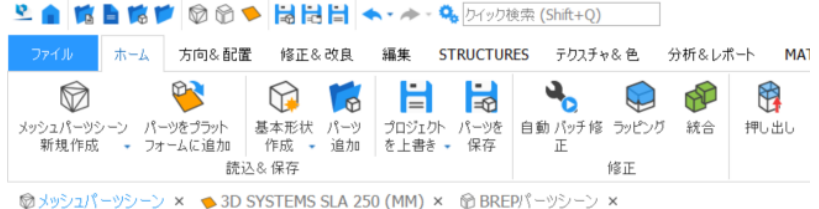

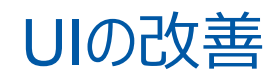

#### 自读<sup>的</sup>命令多 BIBIBI ▲ · A - Q, or-dam (98+0)

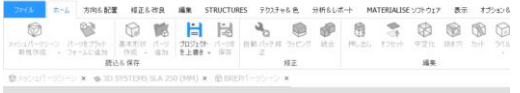

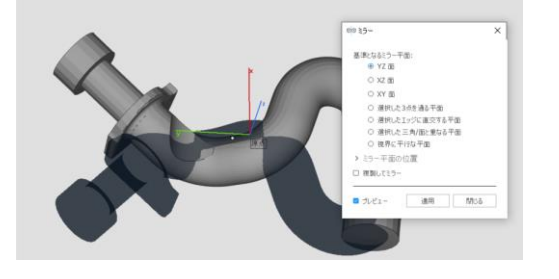

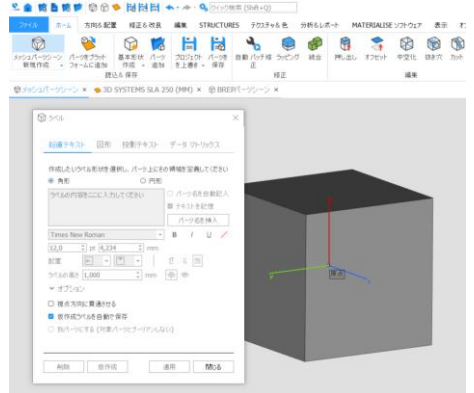

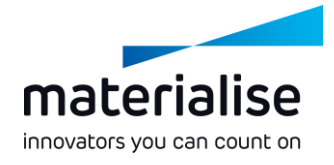

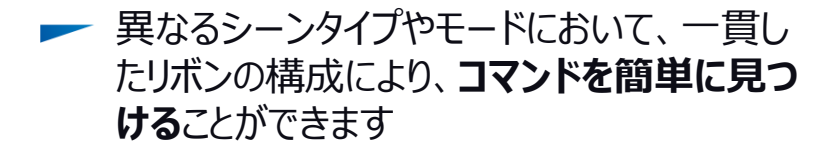

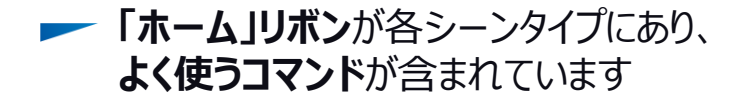

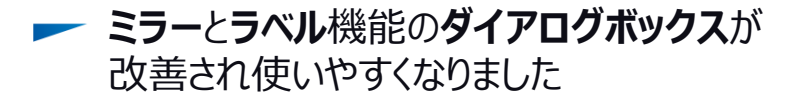

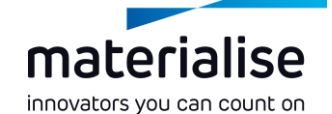

### UIのカスタマイズ

**<del>►</del> Magics 26のプロファイル**\*をインポートするこ とで、**Magics 27へスムーズに移行**することが できます

 $\Box$  mass

 $\phi_{\text{eff}} =$ 

**→ ショートカットのページ**が新しく追加され、全て のモードにおいて**ショートカットを素早く割り当 てる**ことが可能です

\*このダイアログボックスでは、Magics 26以降のUI プロファイルのみインポートすることができます

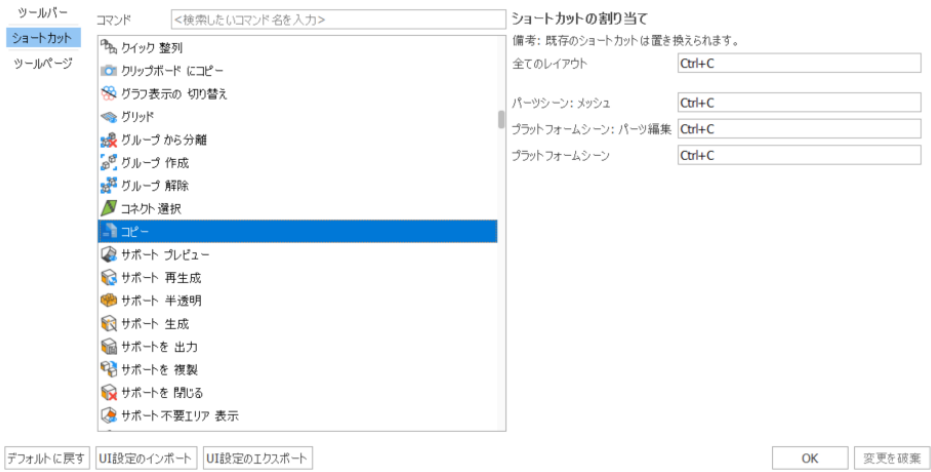

 $\times$ 

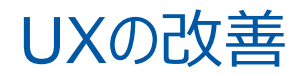

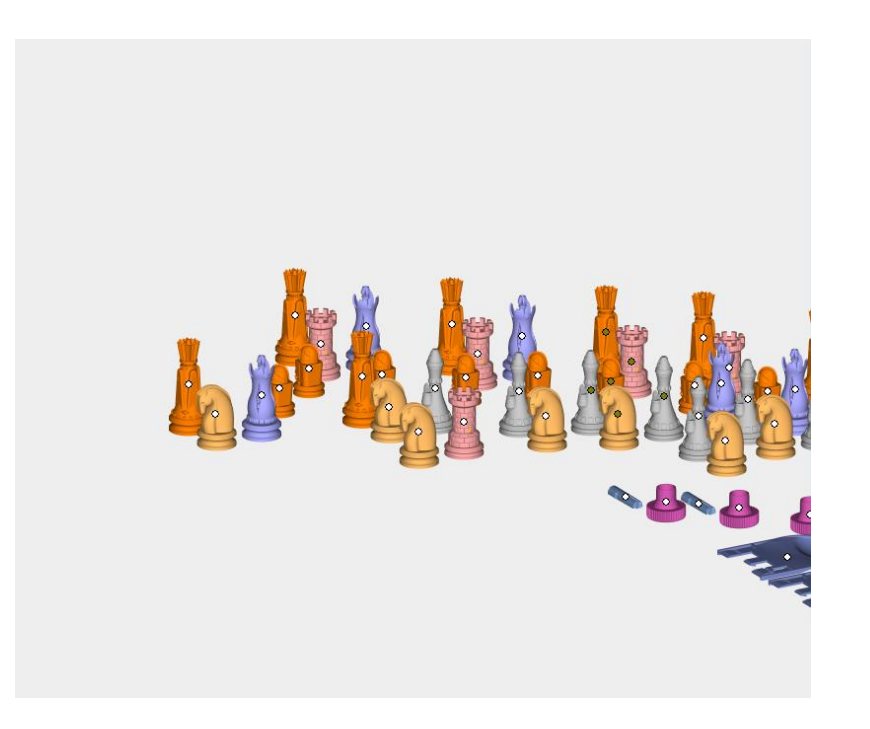

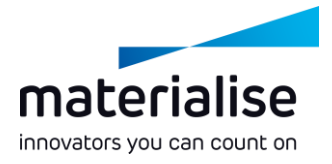

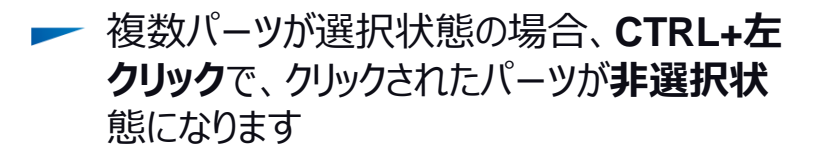

**レ**シーンに**パーツが一つ**しかない場合、シーン の空白部分をクリックしても**非選択状態にな りません**

#### ラティス表示の改善

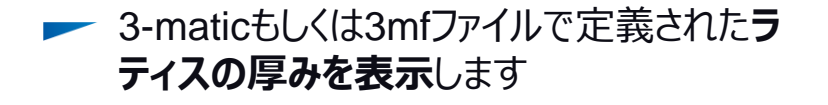

- **グラフ表示の切り替え**で、太さが付与された 状態のラティス構造を表示することができます
- 3-maticで作成された**グラフセットの読込み**が 可能になりました

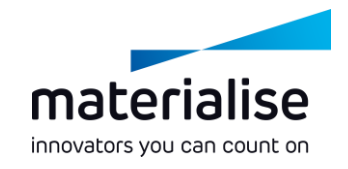

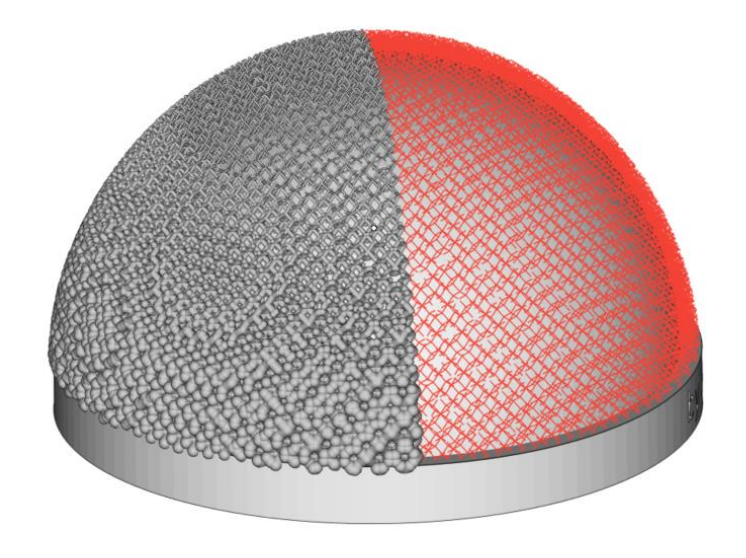

## CO-AMとの連携

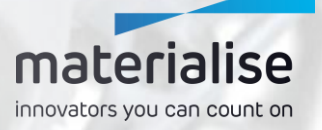

### CO-AM ソフトウェア・プラットフォーム

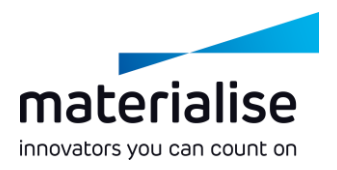

- **CO-AM ソフトウェア・プラットフォーム**は、**デジタ ルサプライチェーンを拡張する**ための**クラウドベー ス**のソリューションであり、以下のような特徴があり ます:
	- **ー モジュール**として提供 (オーダーマネジメント、 MES、品質モジュール、Materialiseアプリ、 など)
	- **━ サードパーティーソフトウェアやハードウェアシ** ステムを扱う**パートナーと築くエコシステム**
- **コラボレーション**、**製造の再現性**、**品質コンプラ イアンス**、**エンドツーエンドのデータセキュリティ**を 向上します

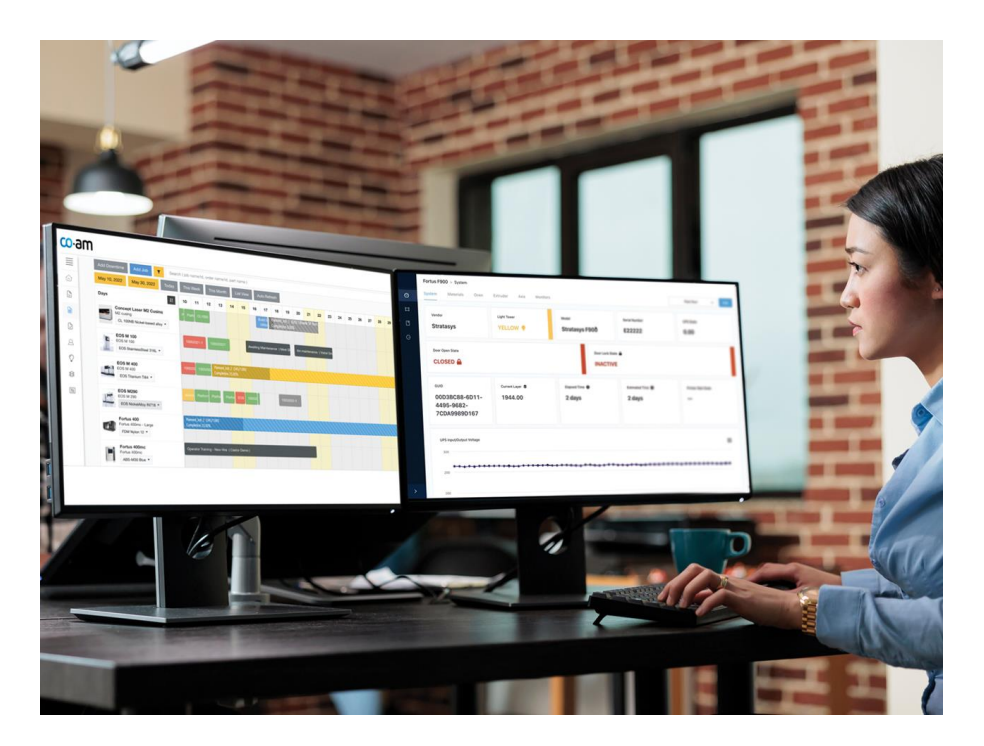

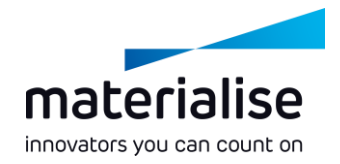

#### CO-AMへの接続

- **► CO-AMからパーツやプラットフォームを開く** ことで、**動作設定**からCO-AMアカウントへ の**ログイン**を促されます
- 必要に応じて、**別のCO-AMアカウントに 変更**したり、**複数のCO-AMアカウント**で 同時にMagicsを使用することもできます

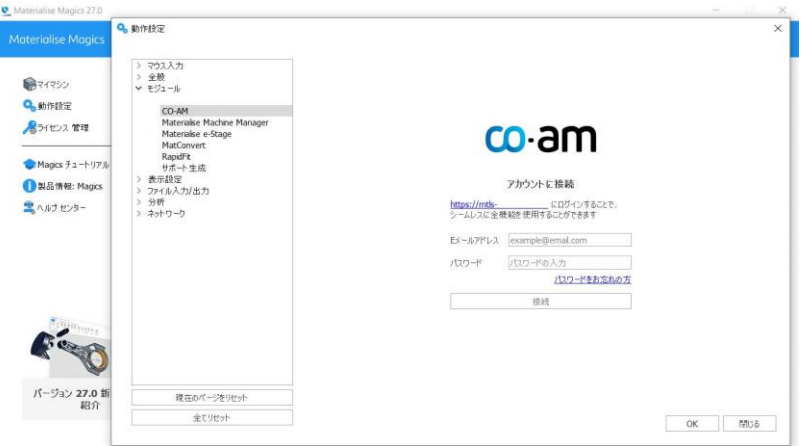

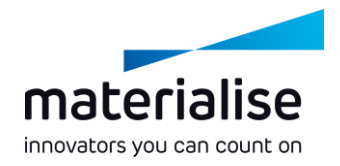

#### CO-AMパーツの準備

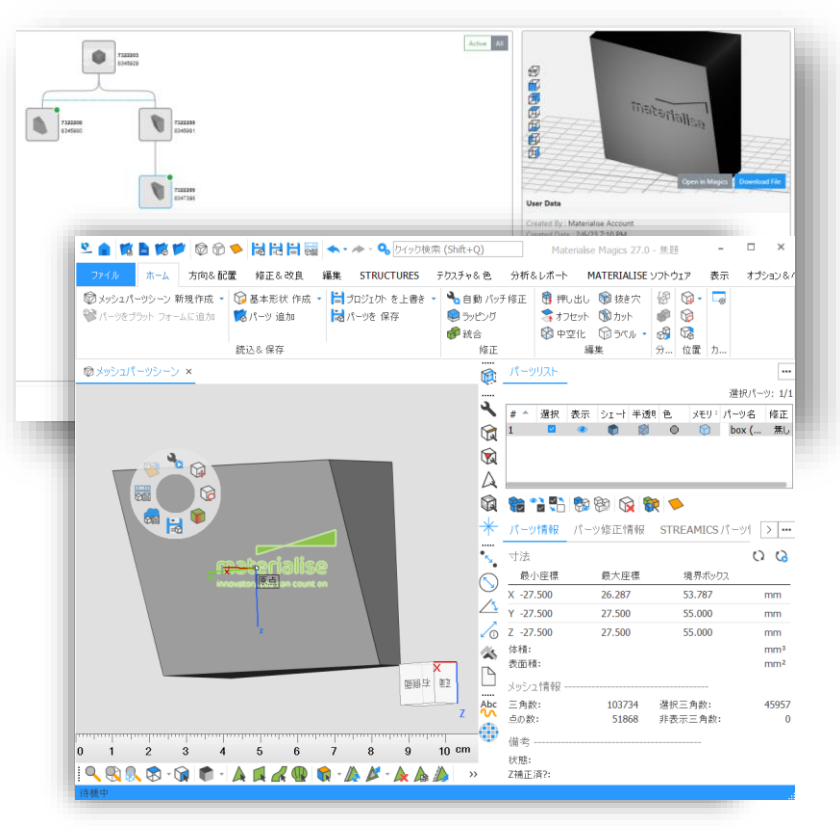

#### **レンパーツを準備する際**、もしくは必要に応じ て、CO-AMのオーダーページから**個々の パーツを開きます**

**更新したパーツをCO-AMに保存**し直し、  $\overline{\phantom{0}}$ Magicsでの操作履歴を反映したCO-AMのパーツリビジョンツリーで、パーツの**変 更履歴をトレース**することができます

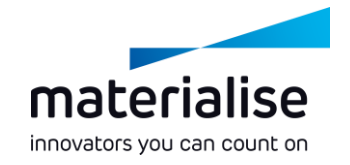

#### CO-AMから複数パーツの読み込み

- **┣━ 複数のパーツ**を別々のパーツシーンで開き、 パーツ準備をより迅速に行うことができます
- **CO-AMのProduction Planningページで 選択**したマシンパラメータとパーツをもとに、**プ ラットフォーム**を作成することができます
- CO-AMのパーツやプラットフォームを**開く**際、 **Magicsのインスタンスとシーンを選択**するこ とができます

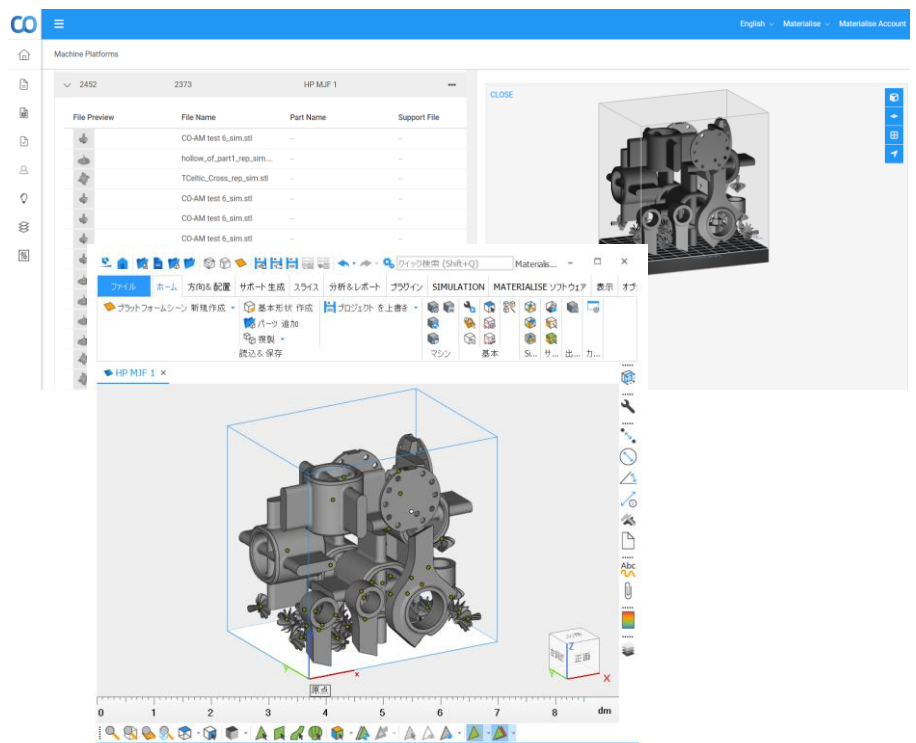

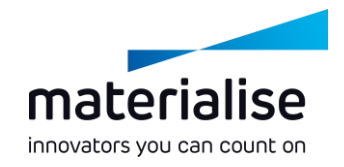

## プラットフォームの準備とCO-AMへの保存

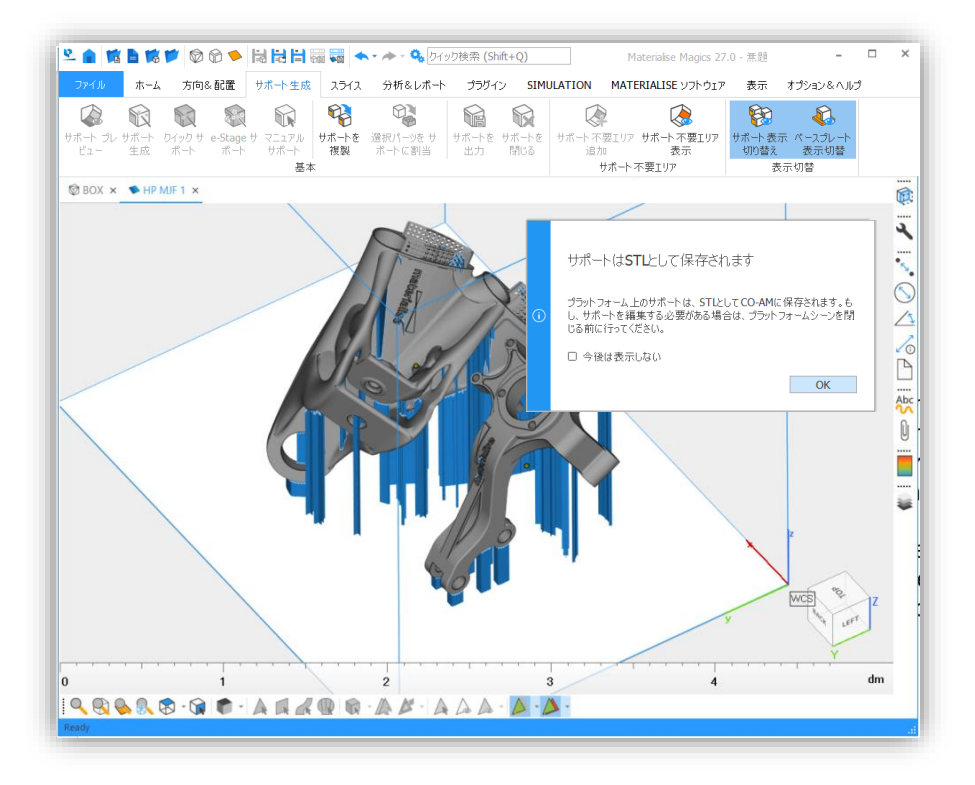

#### Magicsで、パーツの配置やサポート生成 ツールを用いてCO-AMプラットフォームを準 備し、**CO-AM Machine Platformsに保 存**することができます

プラットフォーム上の**パーツに変更**があった場 合、プラットフォームを保存する際にはパーツ も自動的に保存されます

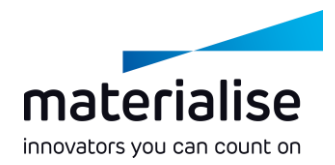

### 既存のプラットフォームを開く

- CO-AM Machine Platformから、**既存の プラットフォームを開く**ことができます
- **ー 既に開かれているCO-AMプラットフォーム** に、必要に応じて**CO-AMパーツを追加**する ことができます
- **▶ 更新されたプラットフォームのリビジョン**を CO-AMに保存し、トレーサビリティを確保す ることができます

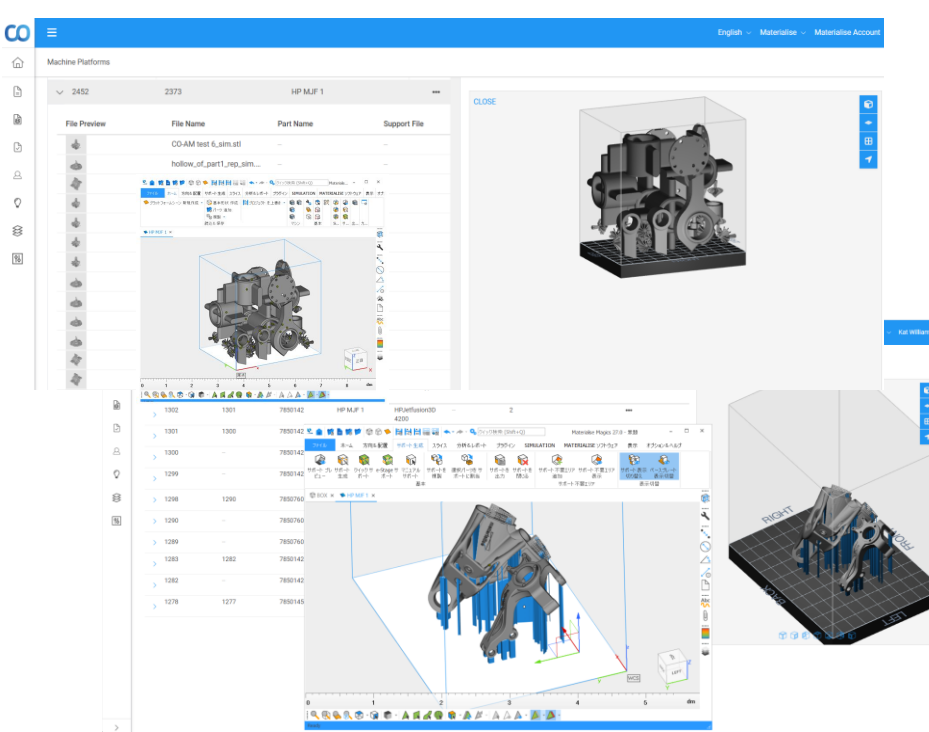

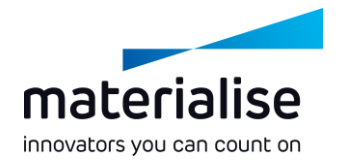

### 輸出管理されているパーツへの対応

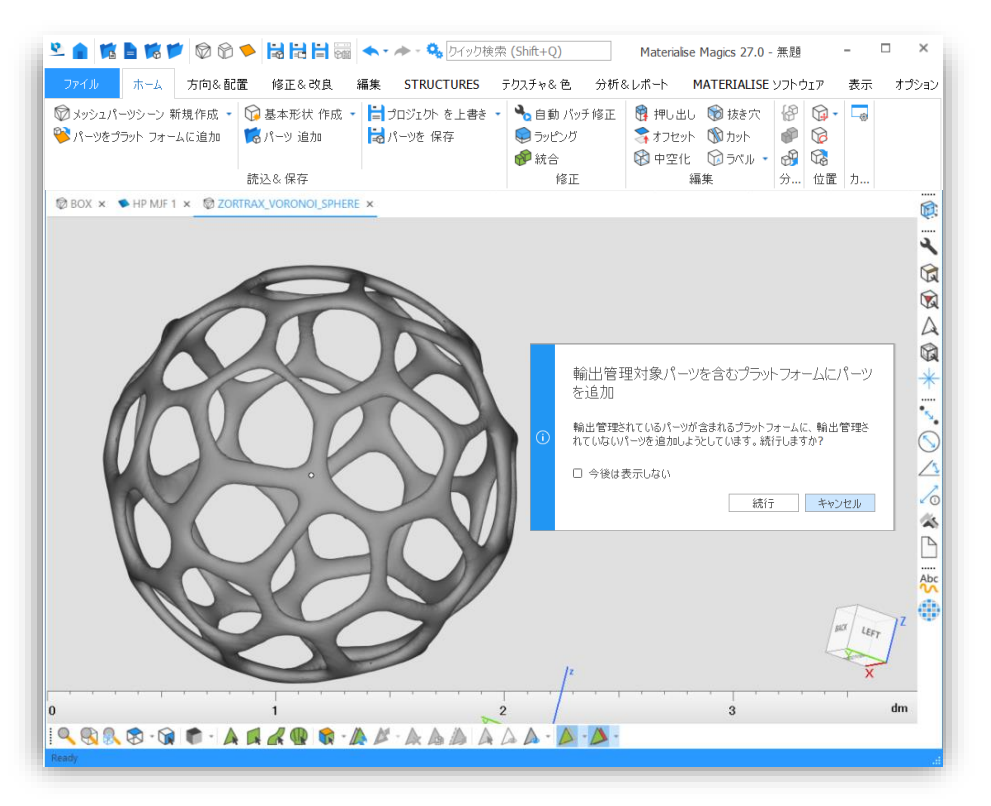

**輸出管理**されているパーツを扱う場合は、 Magicsで**通知**が表示されるので、**コンプ ライアンスを維持**することができます

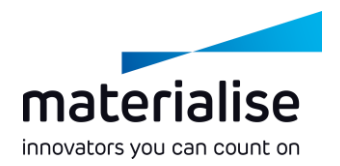

## マシンプロパティのCO-AMへの保存

- Magicsの**マシンプロパティ**でビルドに関す るパラメータを設定し、**CO-AMに保存**する ことができます
- **├─ CO-AMからマシンを再開するたびに、保存** された**最新のマシンプロパティが使用**され ます

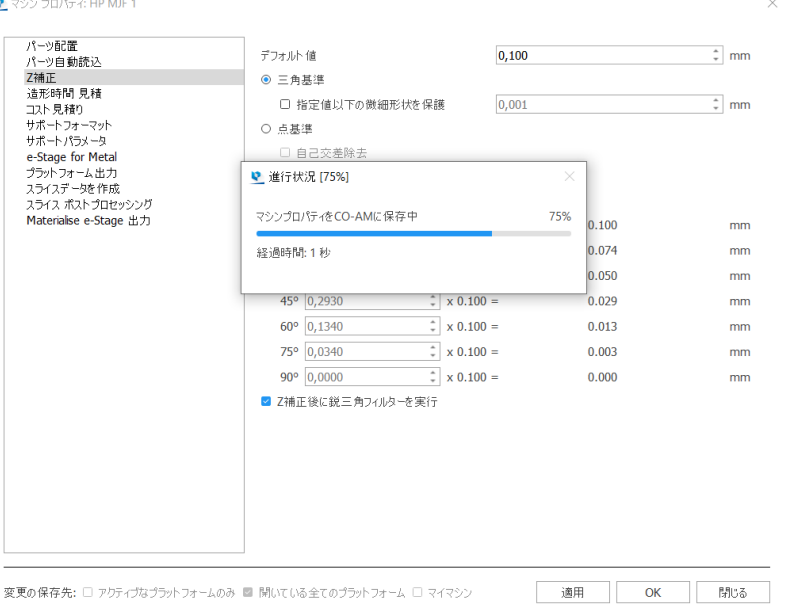

# ワークフローの自動化

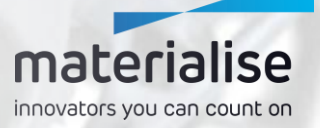

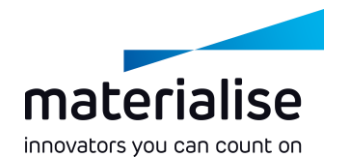

### ワークフローの自動化

#### **マニュアル作業や反復作業**に費やす**時間を 削減**します

- データ準備にかける時間を**削減**し、**リードタイ ムを短縮**します
- 既製のスクリプトを使用することで、**手作業に よるミスを減らし**、パーツやプロセスの**品質を 向上**させることができます
- プロセスへの介入を最小限に抑え、**生産規模 を拡大**することができます

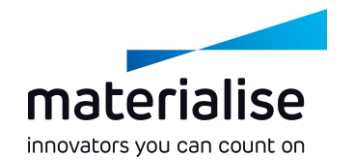

#### Automation モジュール

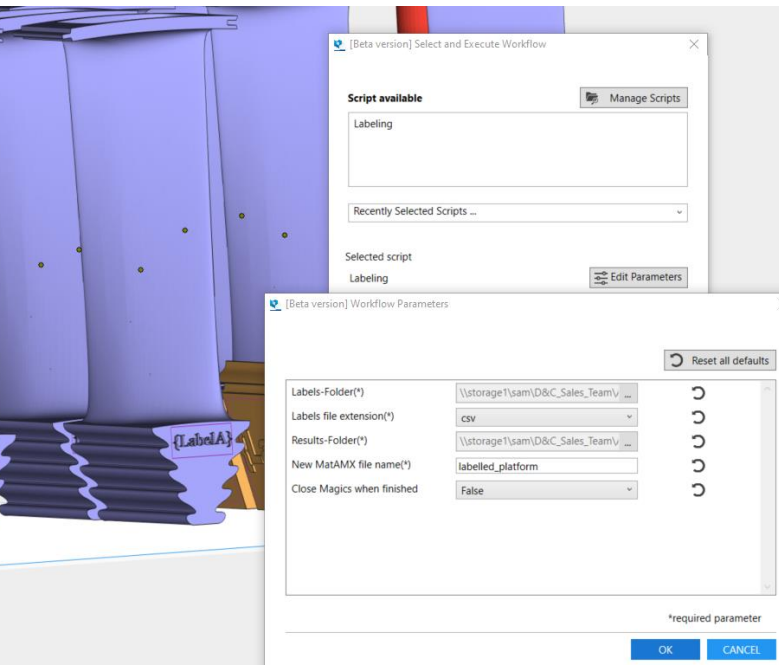

#### **自動化のスクリプト**を、**Magics内**で実 行することができます

結果を**目で確認**することができます

#### 全ての自動化スクリプトの**概要が把握し やすいように**表示されます

# Machine Managerとの連携

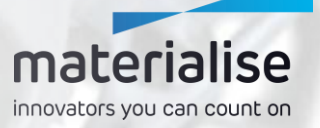

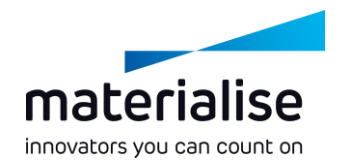

#### CO-AM Machine Manager

- CO-AM Machine Managerとは、**次世代のBuild Processor**の**中心**となるものです
- **マシン、プロセスパラメータ、ビルドジョブを管理**するための**クラウドベース**のソリューション です
- Build Processorの汎用性やスケーラビリティ、アプリケーションの生産性を向上させます

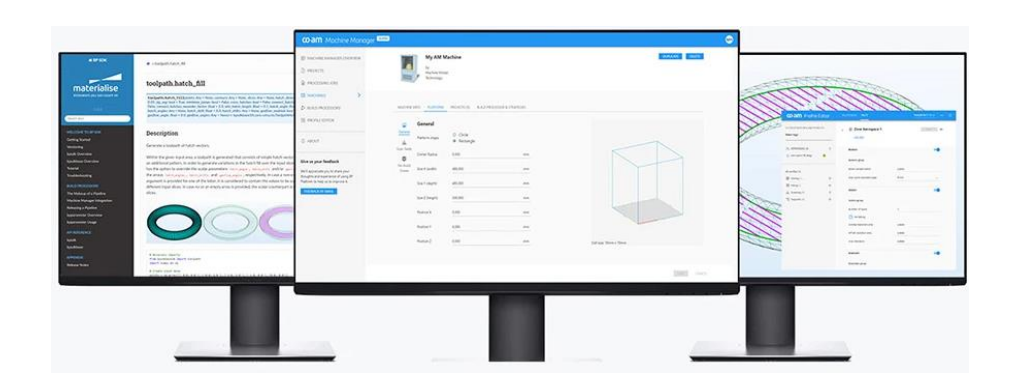

## $co$ -am **Machine Manager**

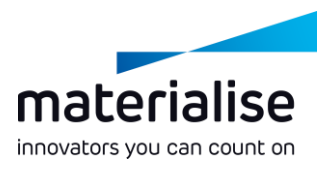

#### Log in

Username or email

example@email.com

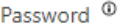

Enter password

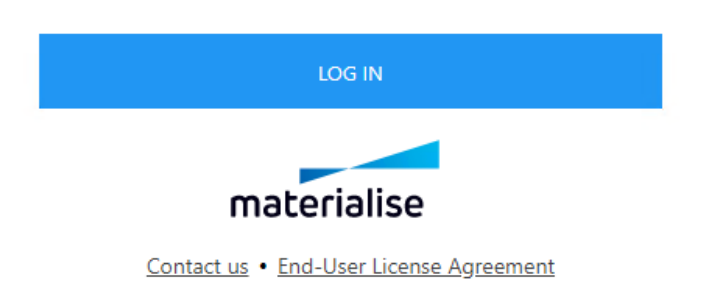

⊙

#### CO-AM Machine Manager への接続

- Magicsの**設定画面**からMachine Managerのサーバーに接続し、アカウント に**ログイン**します
- 必要に応じて、**別のMachine Managerサーバーに変更**することが可 能です

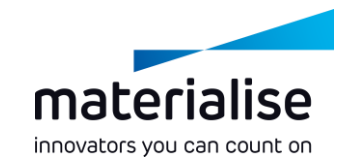

#### マシンの選択

- ホーム画面での**マシン選択**、もしくはプラッ トフォームの新規作成で**マシンを選択**しま す
- **► Machine Managerで設定されたマシンと** そのプロパティを**確認**することができます
- **レ**マシンの基本パラメータはMachine **Manager**で管理し、サポートに関するパラ メータなど、その他のパラメータは**Magicsの マシンプロパティ**で管理します

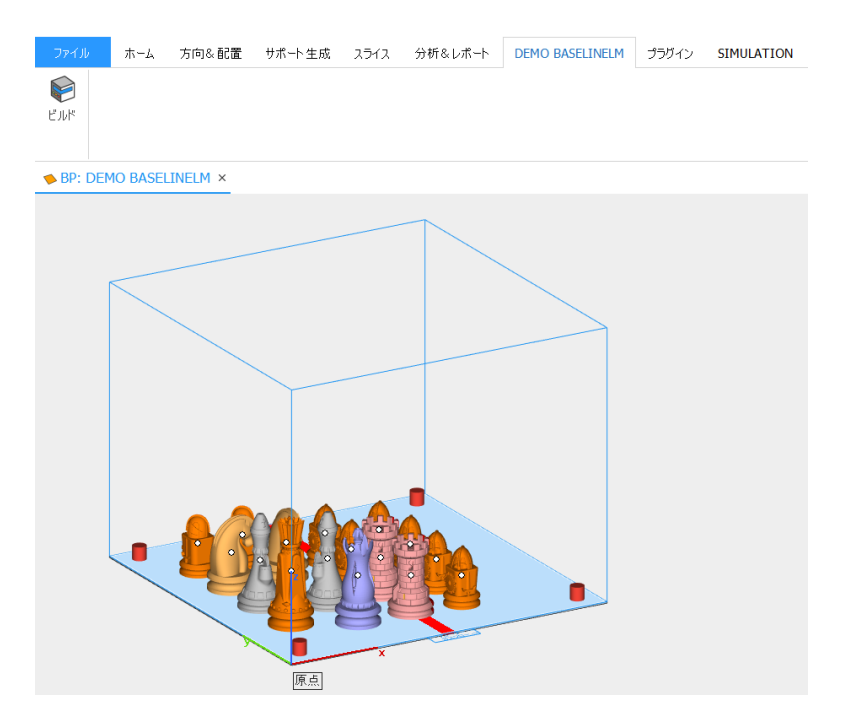

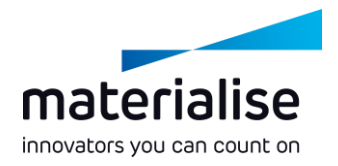

#### ストラテジーの適用

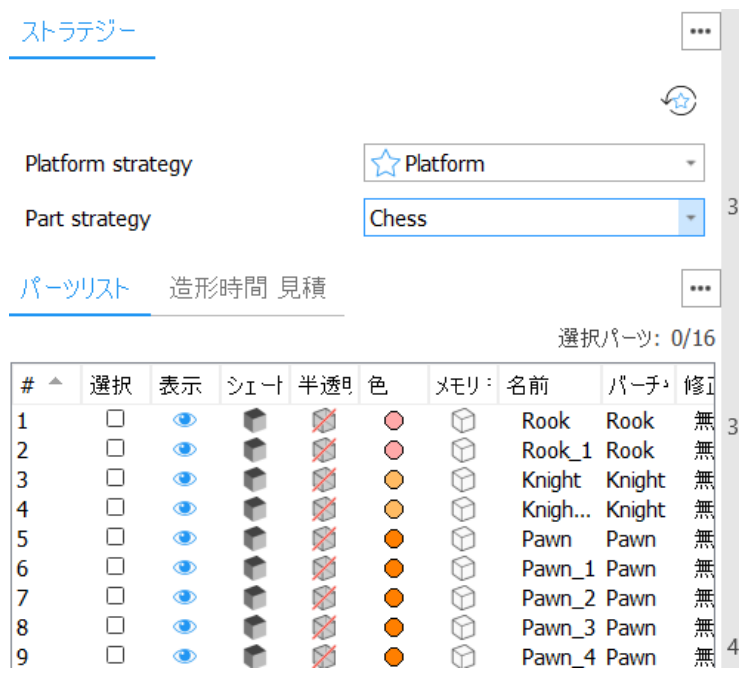

**ストラテジー ツールページ**で、**デフォルトの ビルドストラテジー**を割り当てます

- パーツリストのストラテジー欄で、 パーツやサ ポートに**個別のストラテジーを割り当てる**こ とができます
- マシン名のリボンに含まれる「**ビルド**」をクリッ クすることで、プラットフォームがデータ処理 のために**送信**されます

#### 詳細は、技術サポート窓口に お問い合わせください

*materialise.com/ja/software/magics/contact-us*